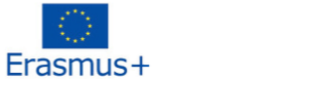

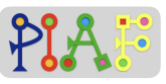

# PIAF - Pedagogical Scenario

(PIAF = Développement de la pensée informatique et algorithmique dans l'enseignement fundamental – Development of computational and algorithmic thinking in basic education)

### **Title**

Guide me in Codes

### Practical Information

(Ideal) Number of students: 16 Age of the students:  $9 - 12$  years Duration of the scenario: 3 sessions of 45 minutes each

### Main discipline of the Scenario

C 2.5 Combining action sequences to achieve a goal C 6.1 Verify if a sequence of actions reaches a given goal C 6.2 Fix a sequence of actions for reaching a given goal

### **Description**

Learners complete a series of exercises on a block programming interface involving a character and mazes. The exercises, of increasing complexity and difficulty, teach the learners about basic programming actions, creation of programming algorithms, and debugging existing code.

## PIAF-specific competencies/goals

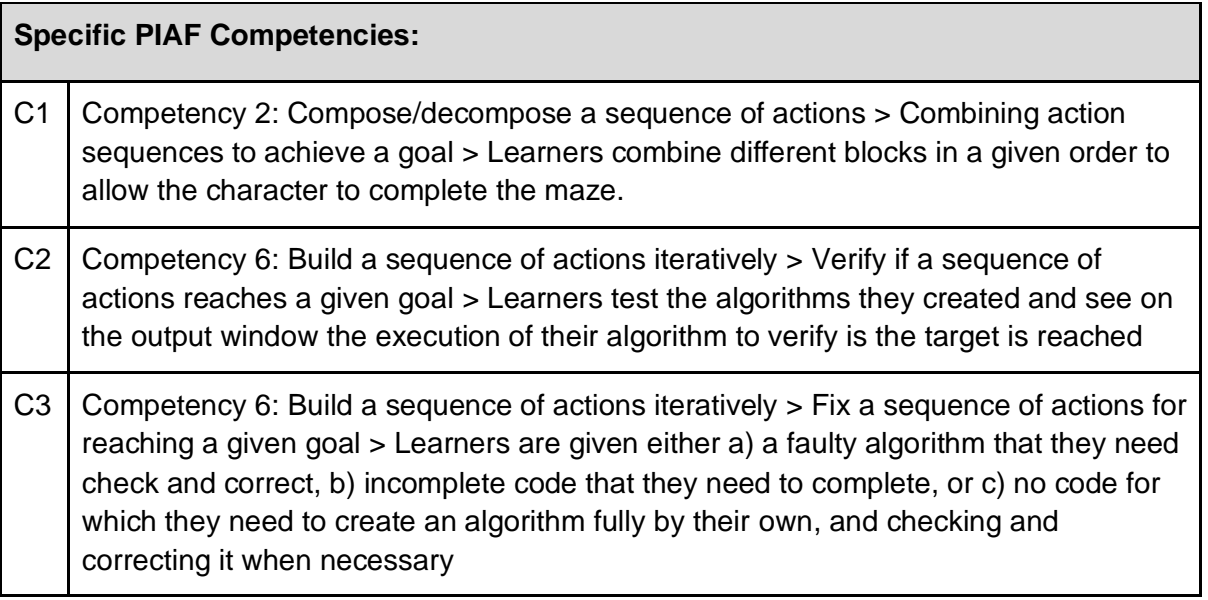

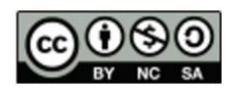

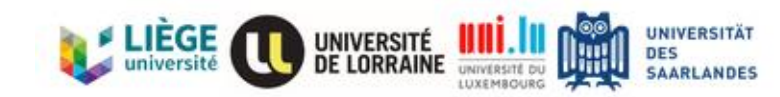

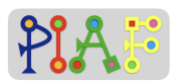

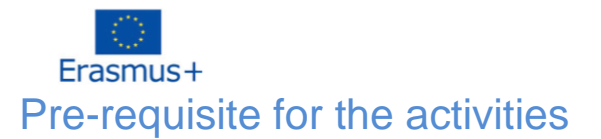

- o Being able to read and follow instructions
- o Being able to work on a computer
- o Understand directions and numbers
- o Spatial ability

### Digital Resources

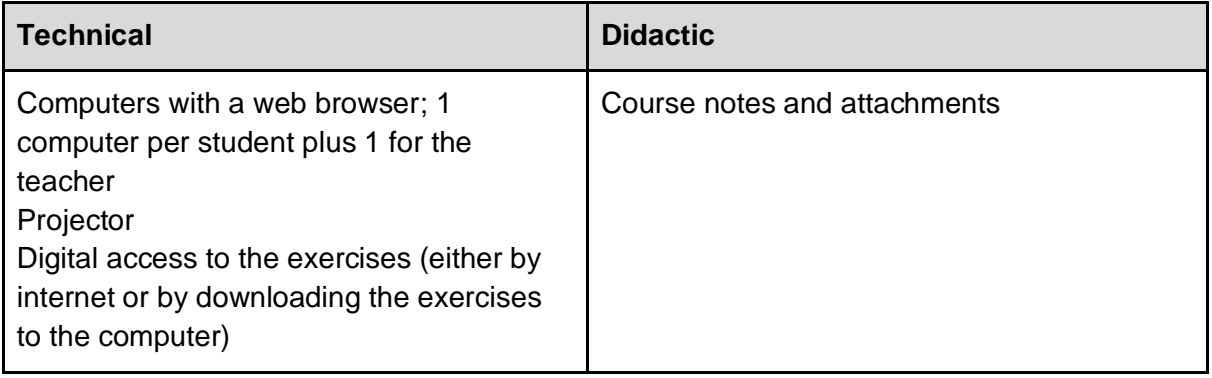

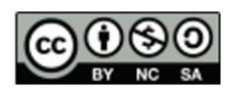

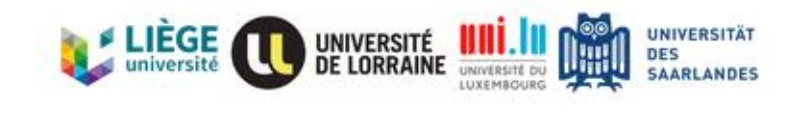

Erasmus+ Organization of the classroom

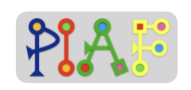

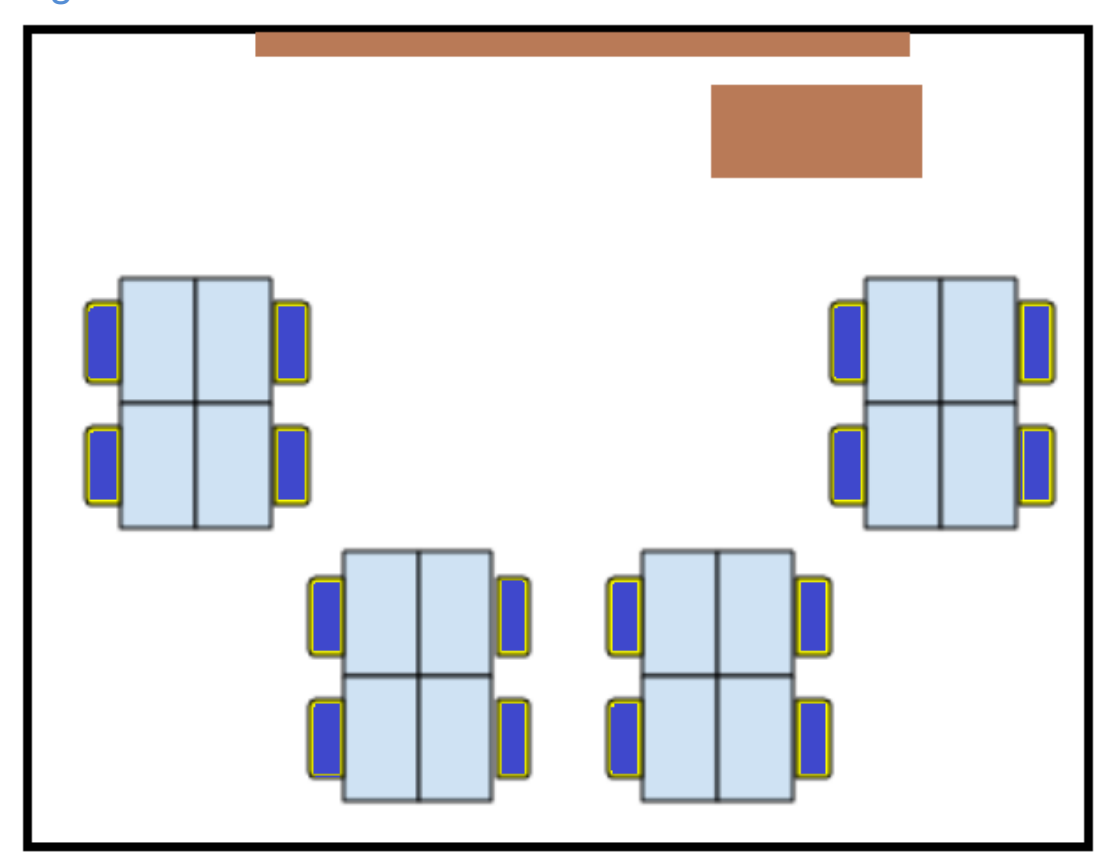

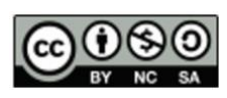

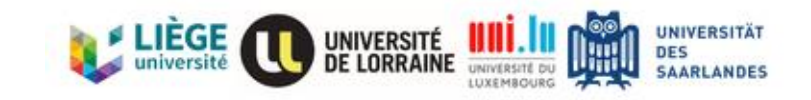

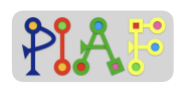

Erasmus+ Scenario (Sequence of the activities)

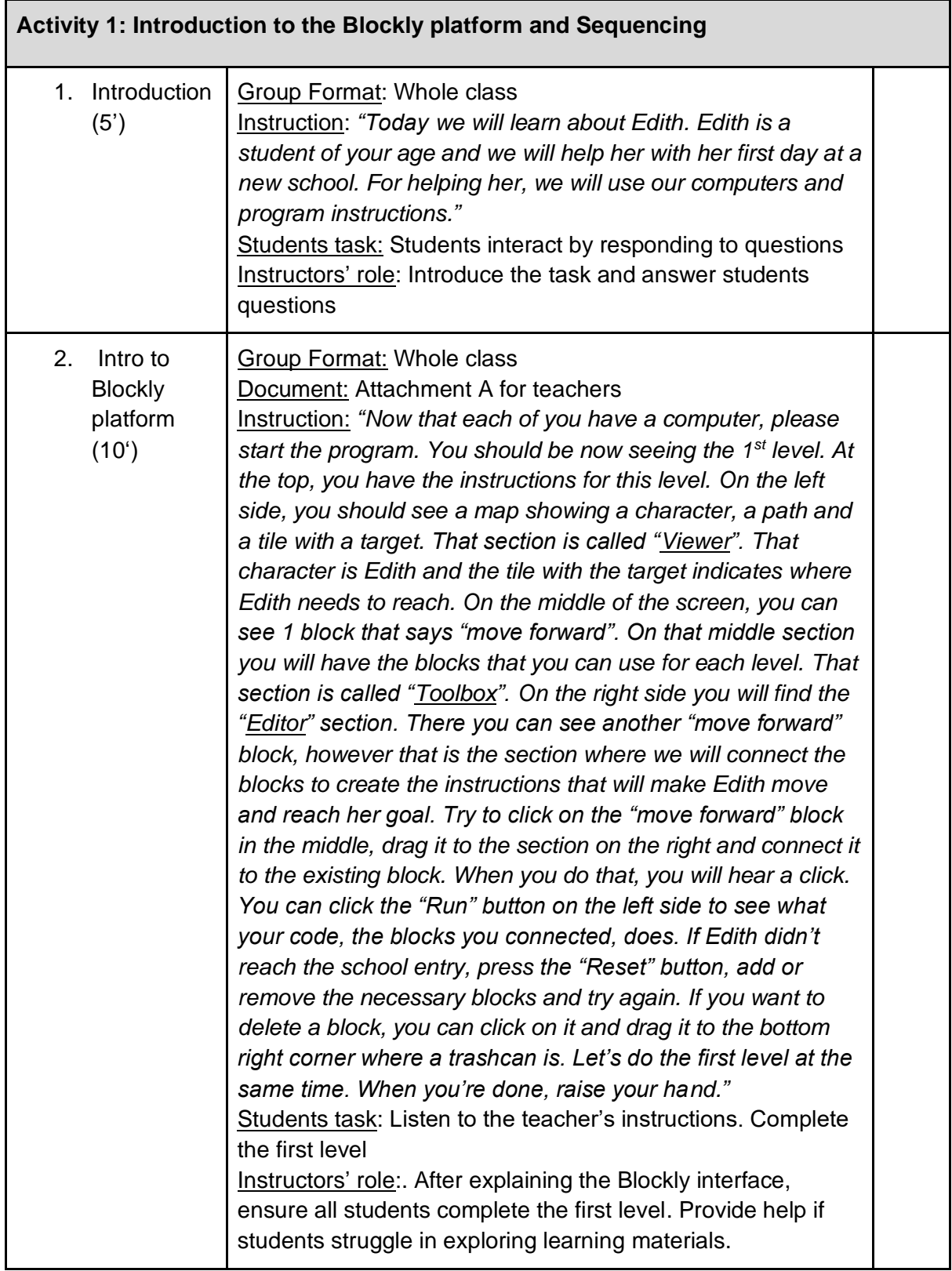

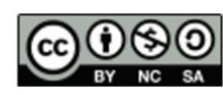

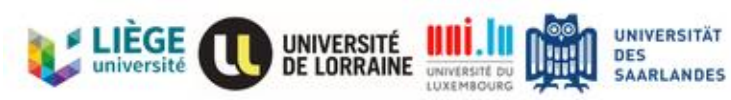

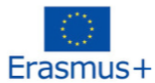

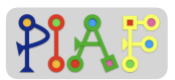

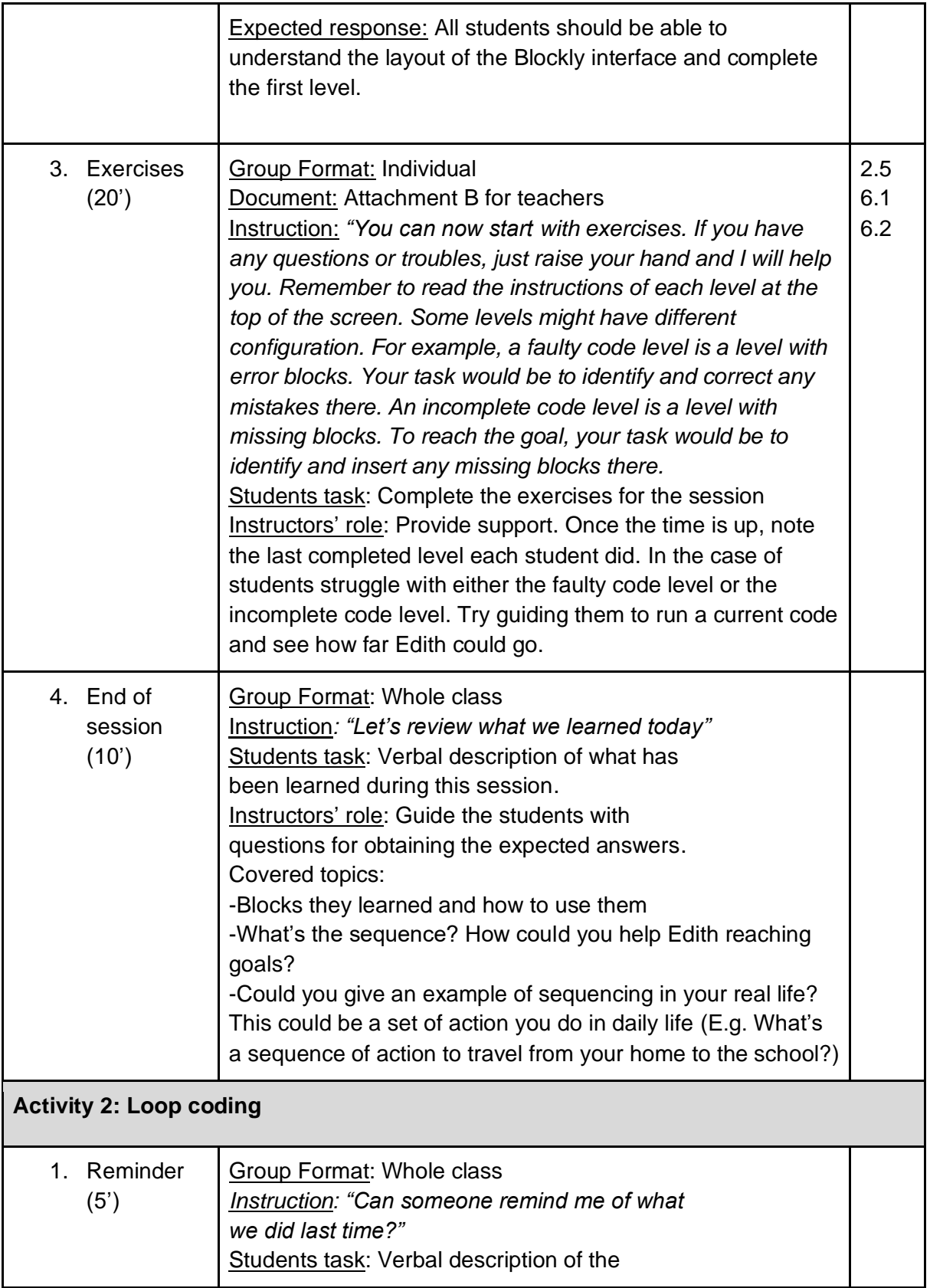

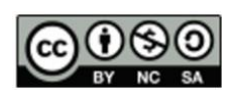

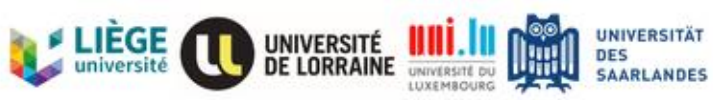

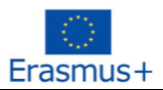

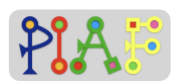

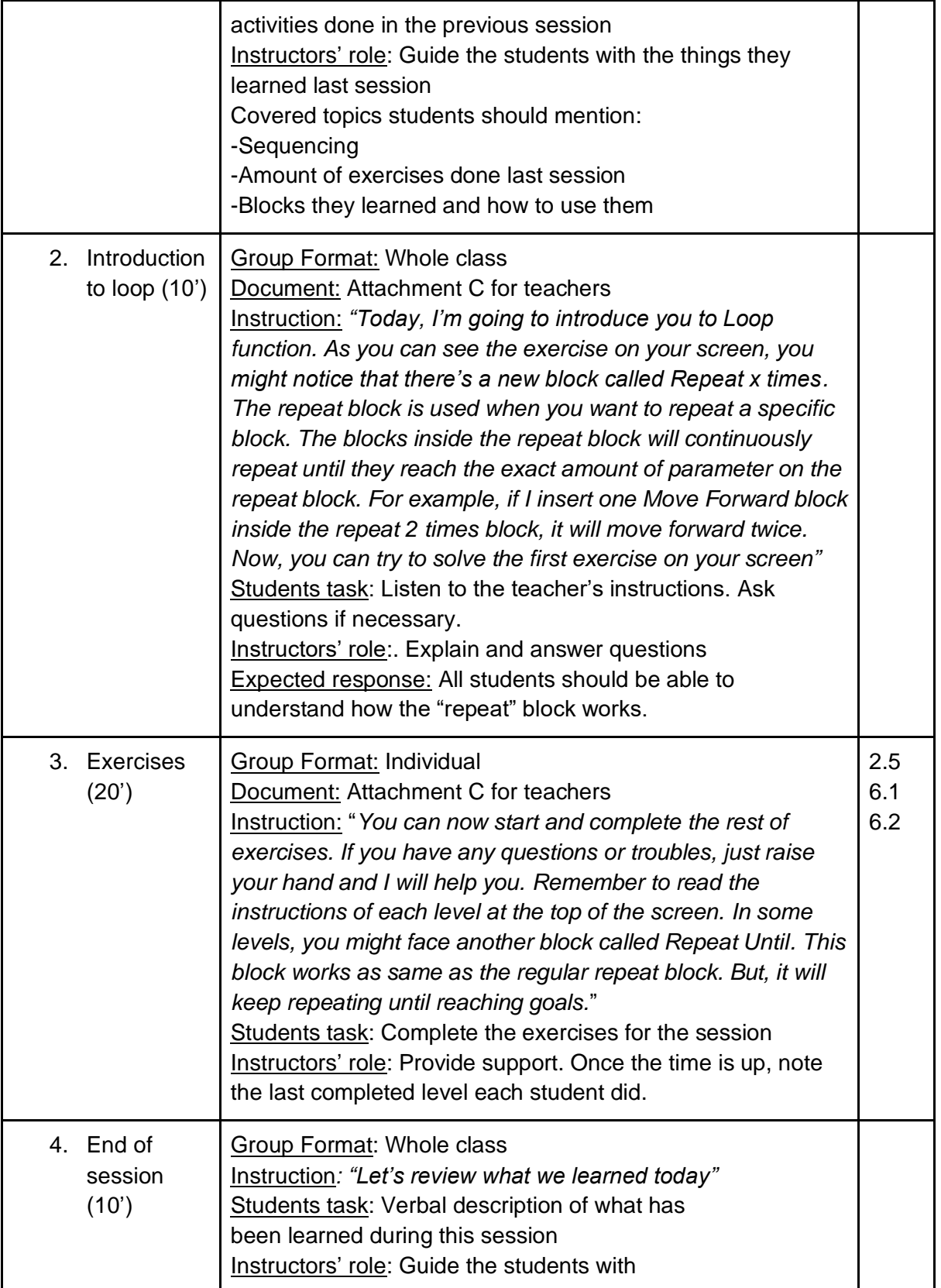

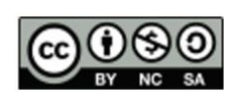

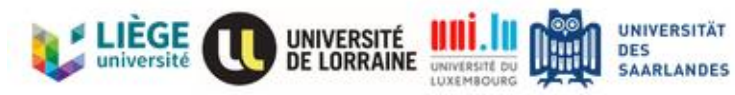

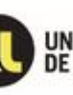

6

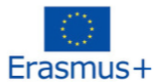

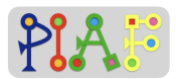

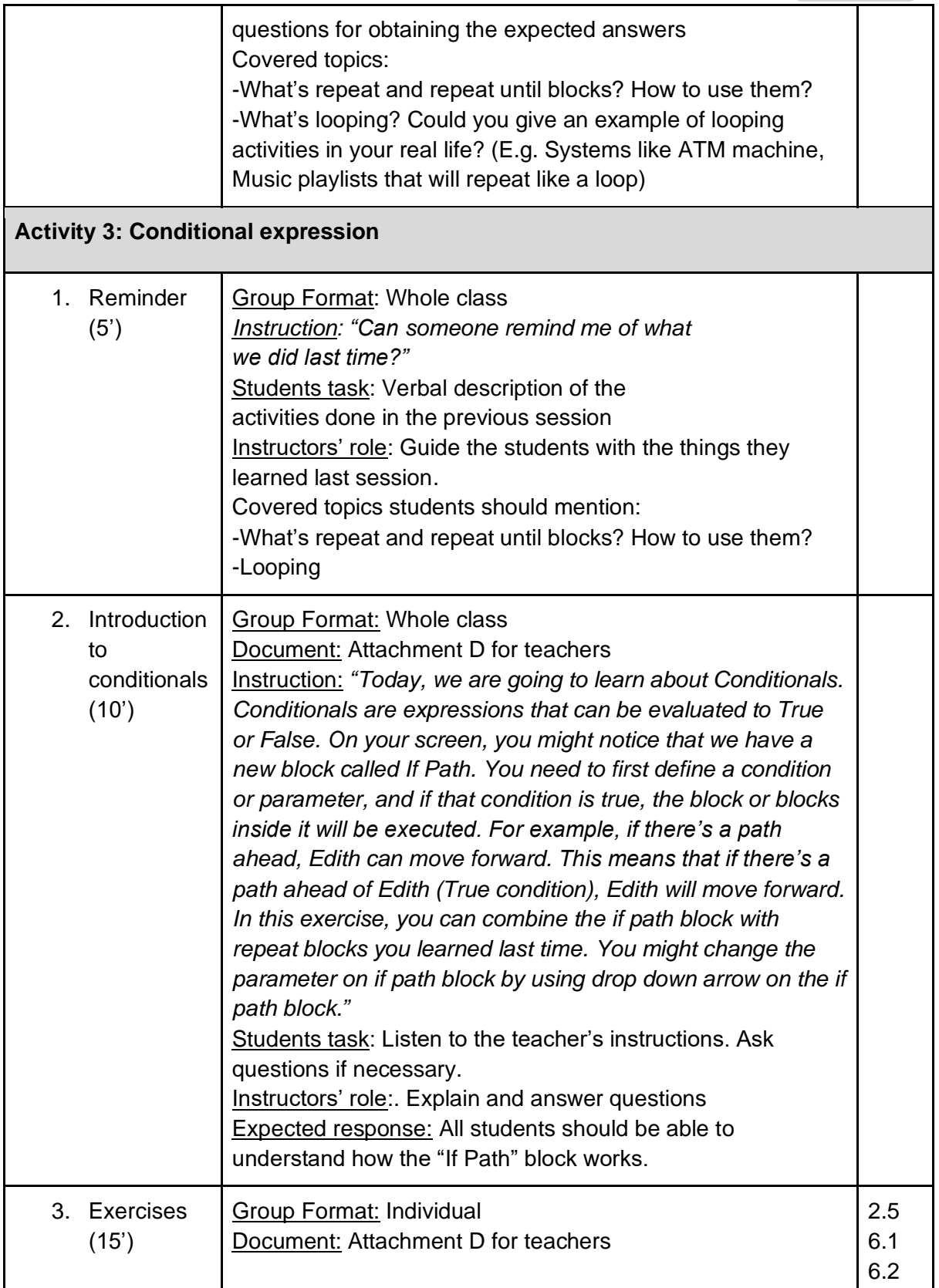

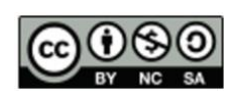

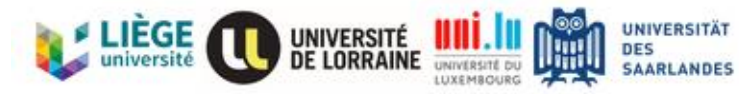

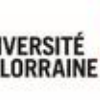

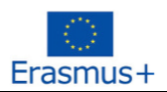

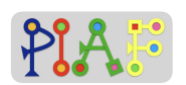

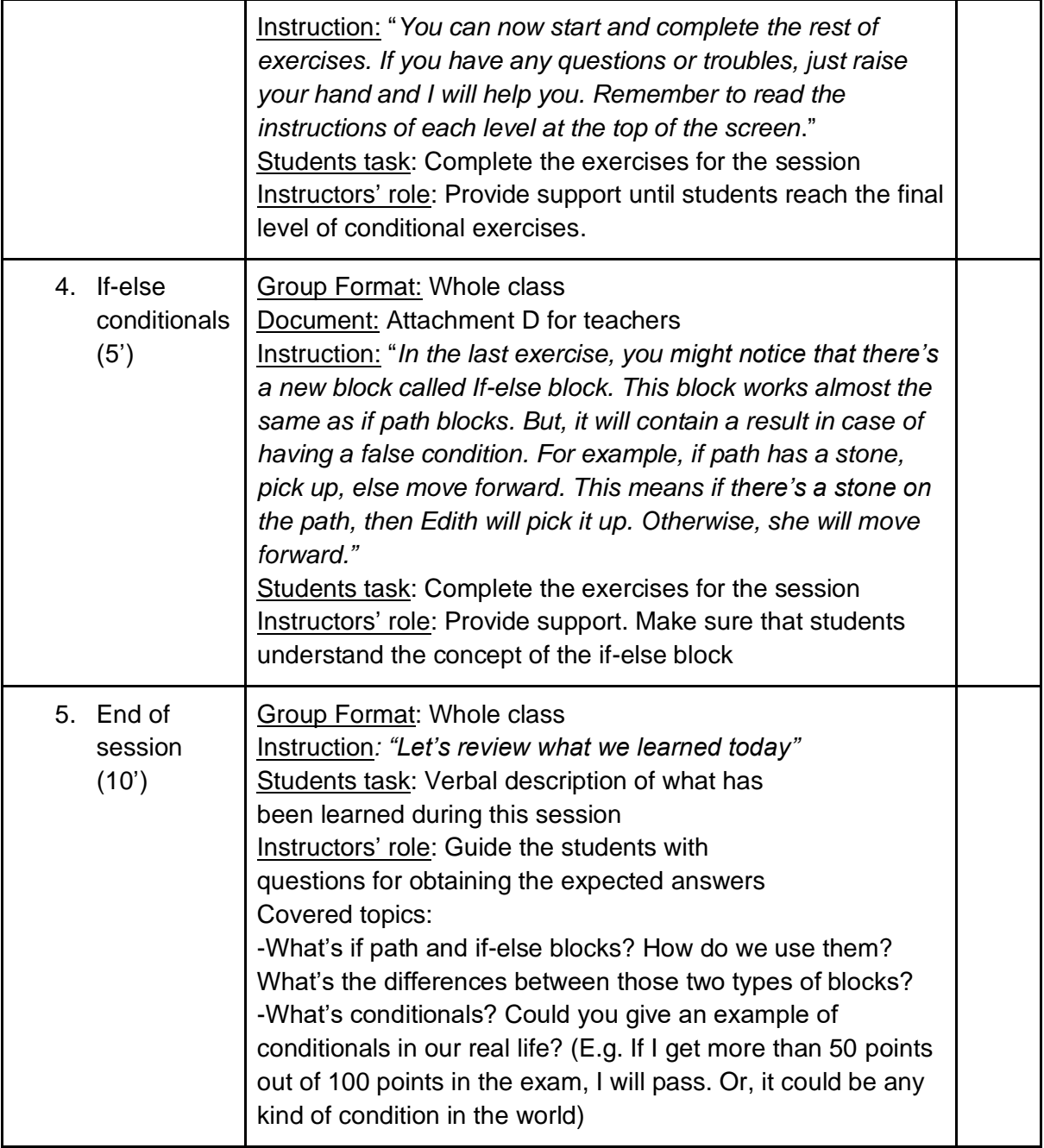

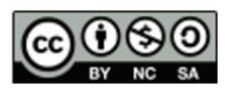

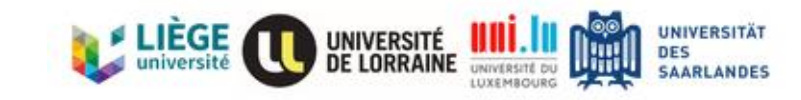

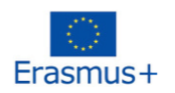

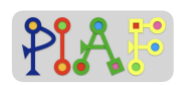

### Assessment

Learners will complete a final set of exercises that combine the functions and blocks that they have learned.

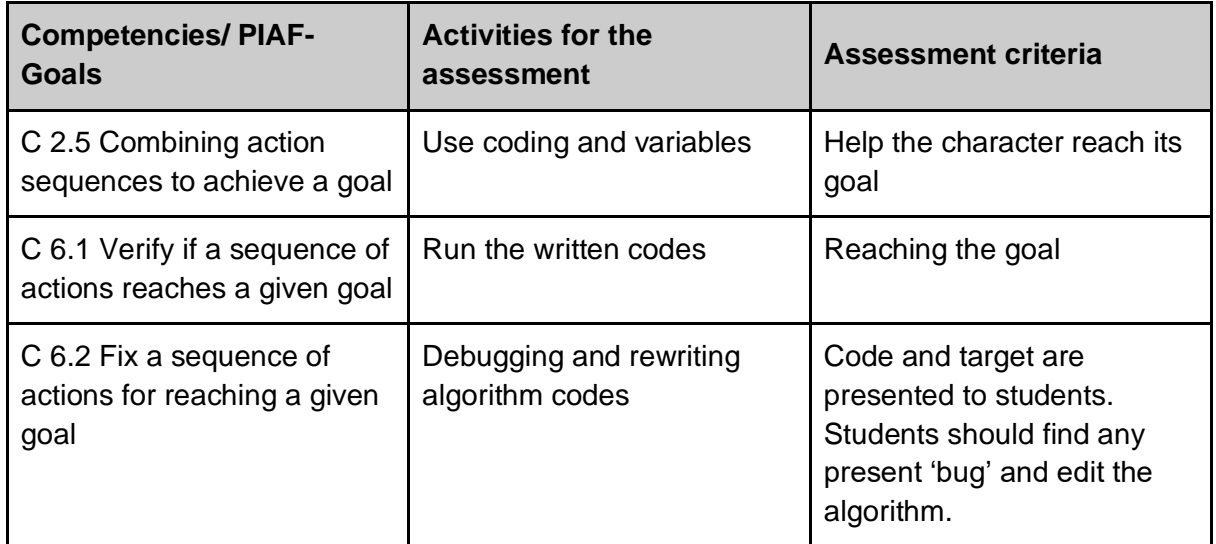

### Received Feedback on the created Scenario

*If you have had the opportunity to experiment with the scenario presented here, suggest some feedback on it: what worked well, the obstacles encountered, the learner's feedback, your feelings, possible ways to improve it.*

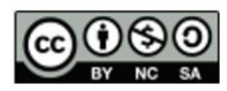

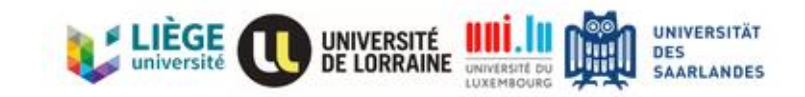

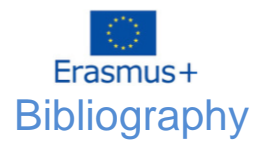

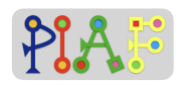

Image assets: Created by Delsin53, available here:<https://delsin53.itch.io/pixel-tileset>

Blockly library: Blockly is a library that adds a visual code editor to web and mobile apps. Blockly is an open source project supported by Google. For more information, please check: <https://developers.google.com/blockly/guides/overview>

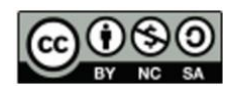

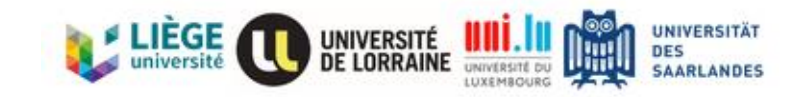

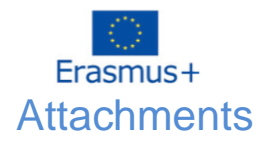

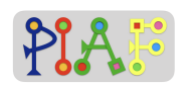

### **Attachments Overview**

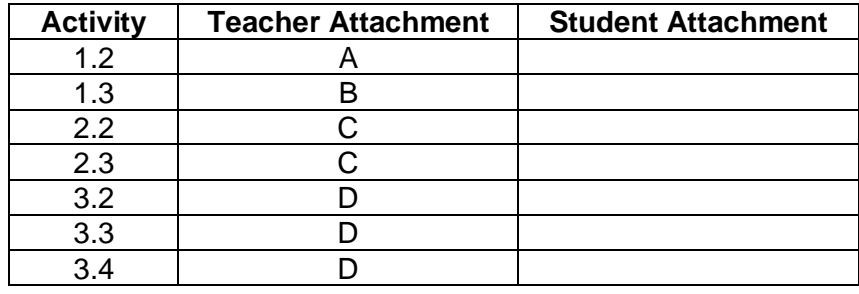

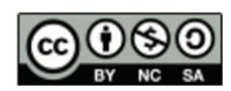

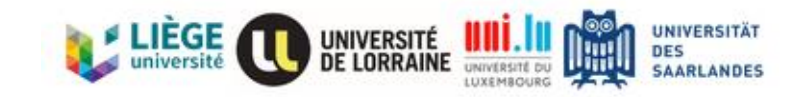

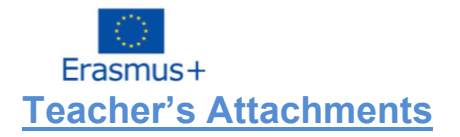

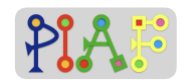

### *Teacher's Attachment: A*

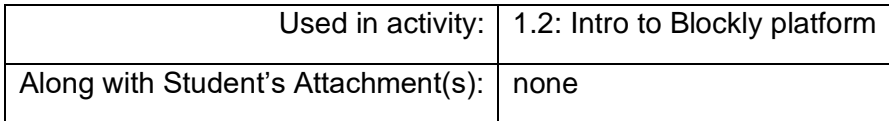

#### **Components of the Blockly interface**

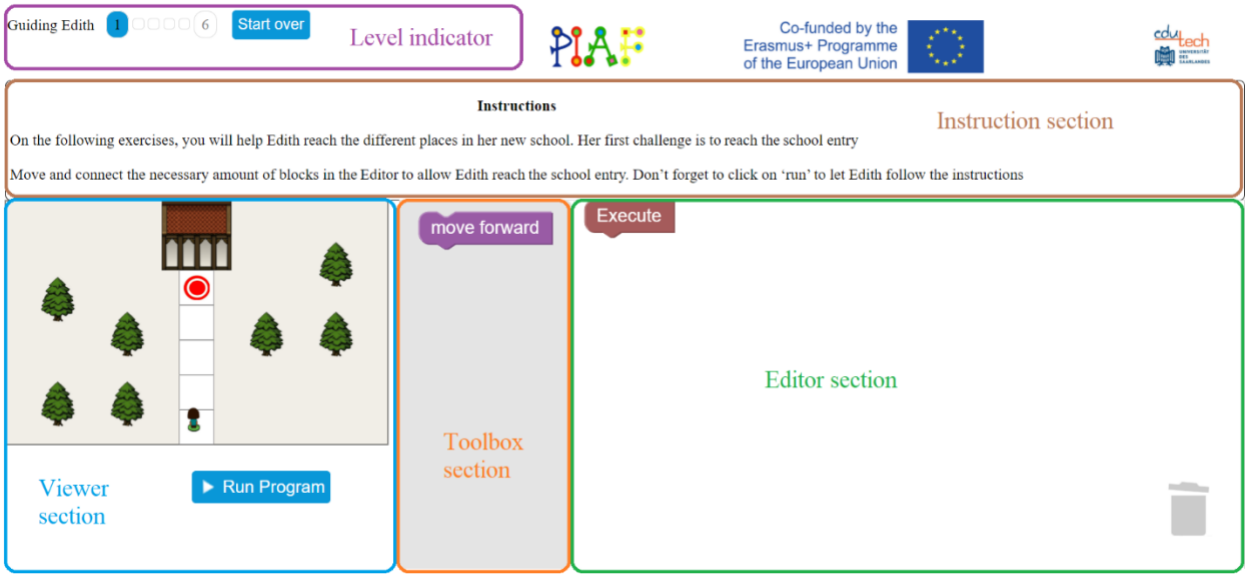

- The completion progress is stored in the web browser. On the level indicator, the button "Start over" will delete any completed levels. This information cannot be restored.
- Levels that have been completed will appear as white square in the Level indicator section. A blue square indicates the current stage or the stage that have already done. In the image above, levels 1 to 6 have been completed.

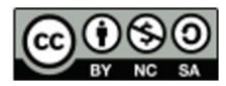

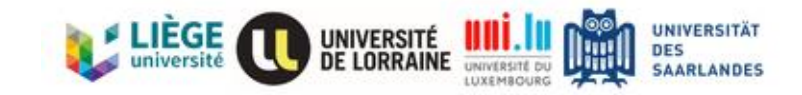

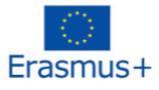

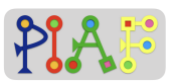

• On further levels, only a limited amount of blocks can be added in the Editor section. This limit will be shown in the Viewer section, between the map and the "Run" button:

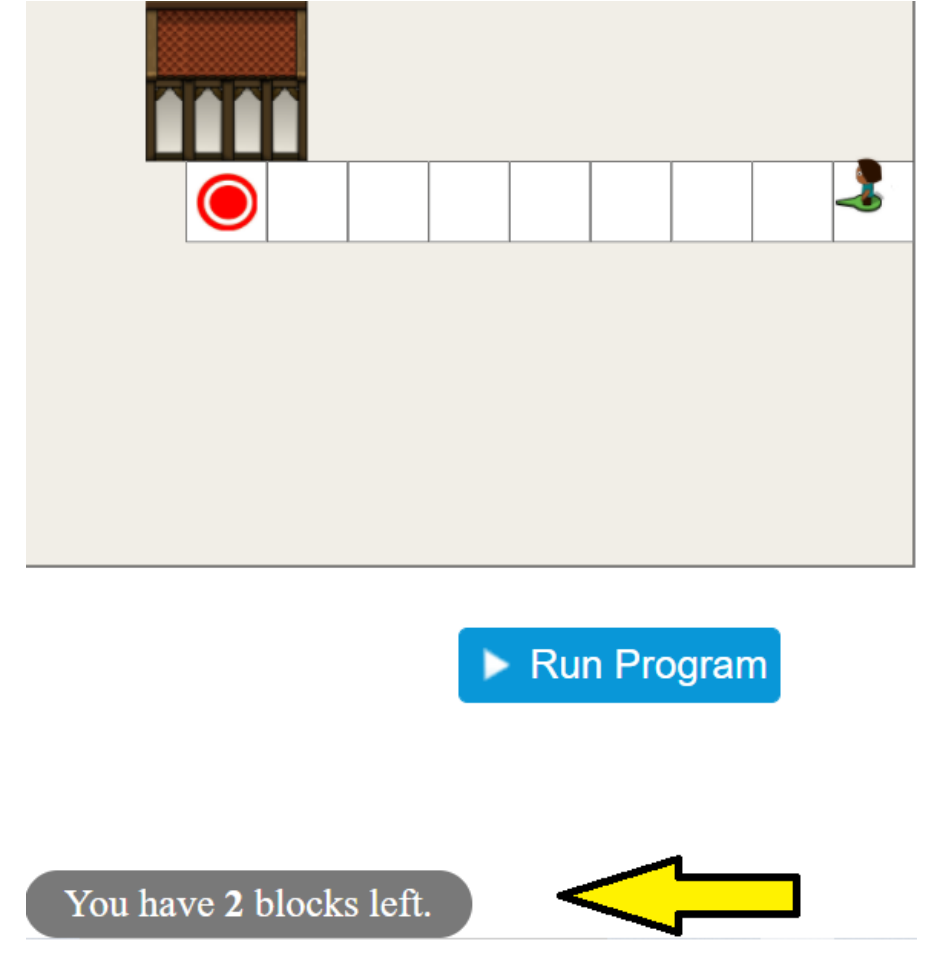

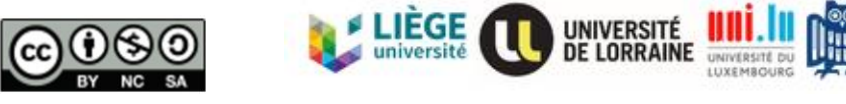

**UNIVERSITÄT** DES<br>SAARLANDES

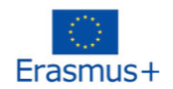

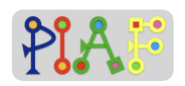

#### Solution for Sequence exercise: 1.1

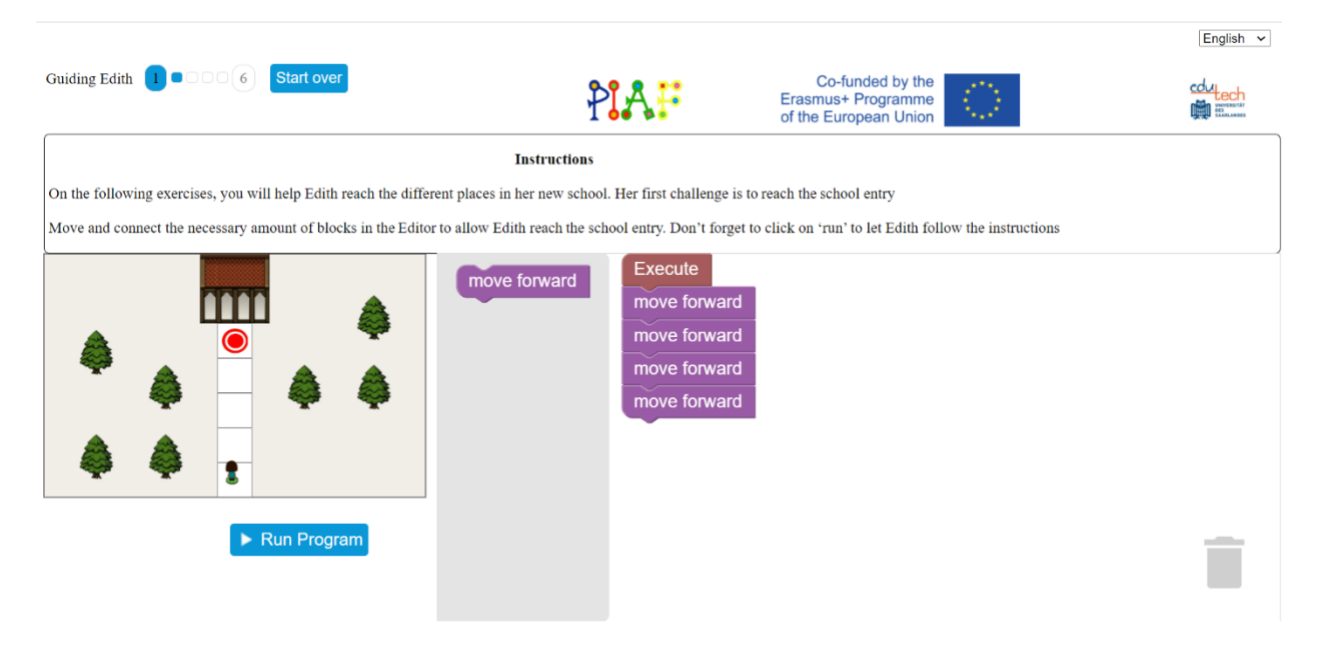

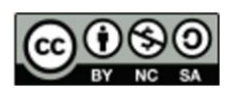

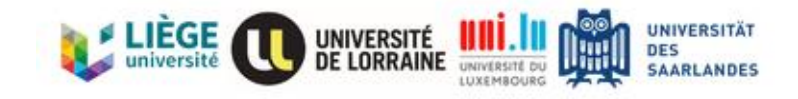

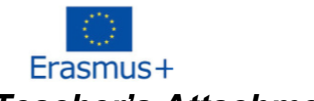

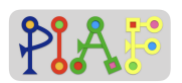

#### *Teacher's Attachment: B*

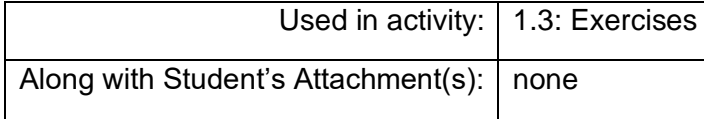

#### **First level set - Sequences**

**<https://edutech.uni-saarland.de/guidingedith2/sequences/maze.html?lang=en>**

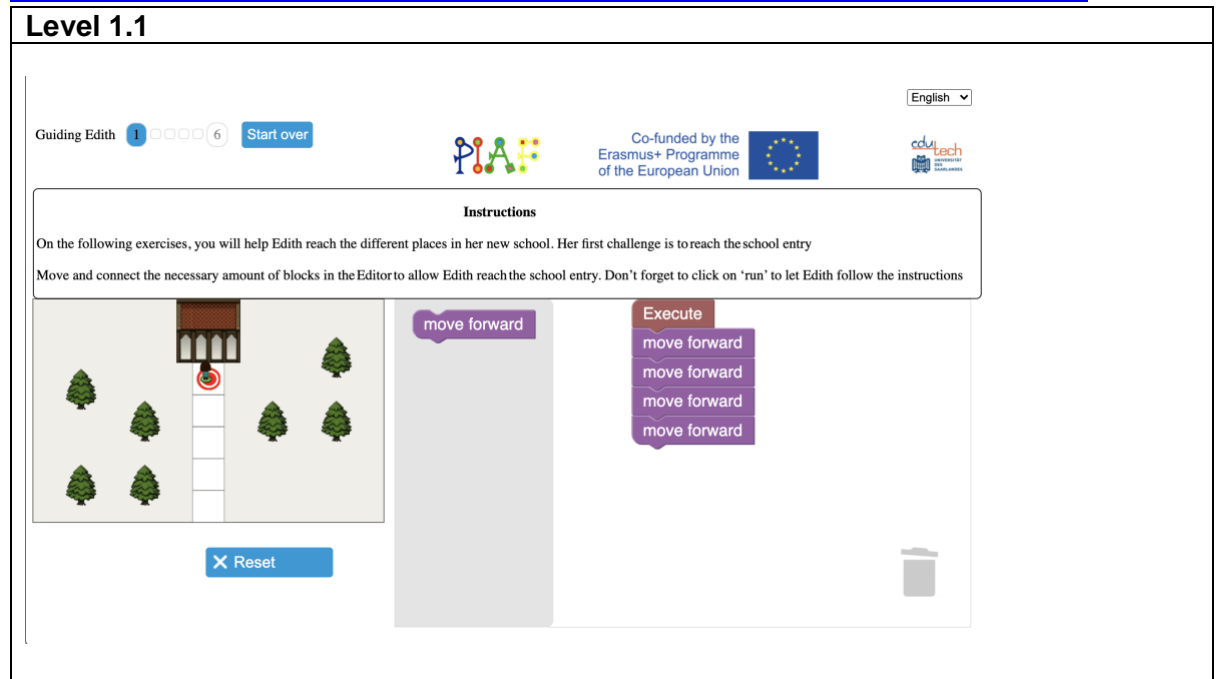

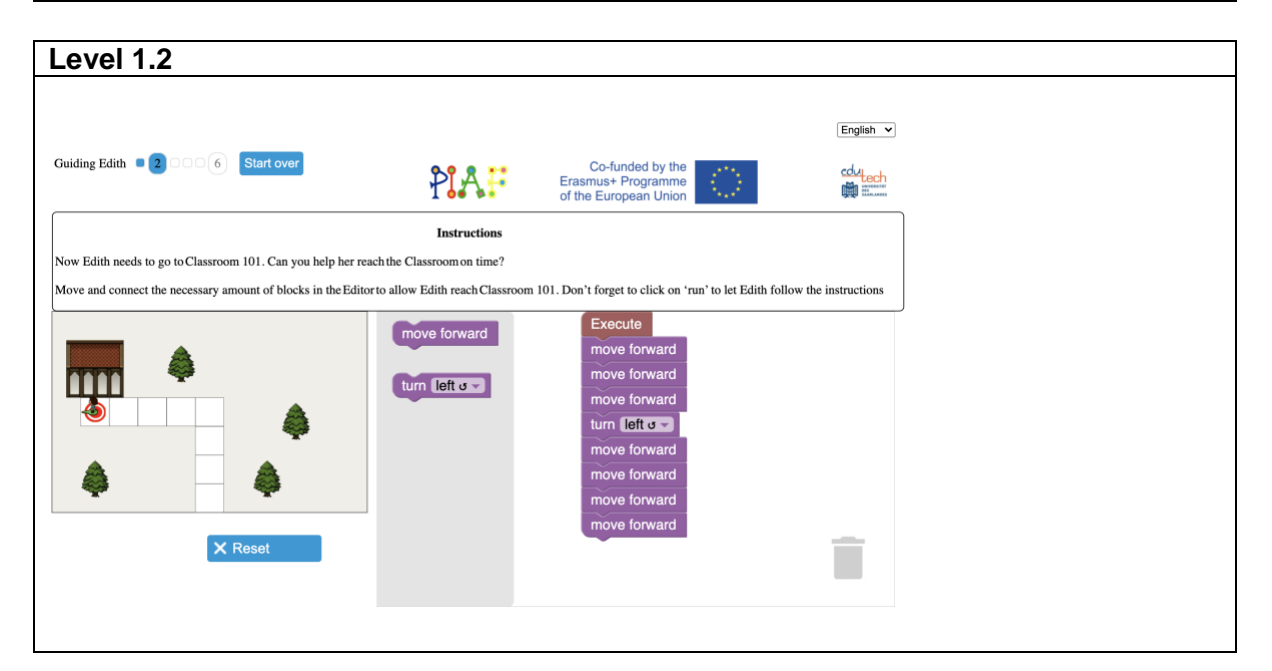

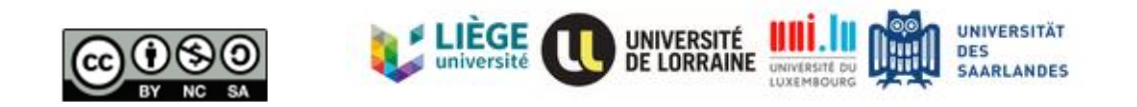

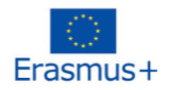

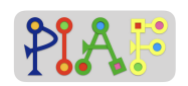

#### **Level 1.3**  $\boxed{\mathsf{English} \ \blacktriangleright}$ Guiding Edith **000** 3 00 6 Start over Co-funded by the<br>Erasmus+ Programme<br>of the European Union PIAF cdu<sub>lech</sub><br>●■ Instructions Edith is now inside the Classroom 101. She already has a desk assigned for her. Her desk is Green. Can you help her reach her desk? Incomplete code! These blocks are correctly configured and arranged but are not sufficient for completing the level. Add more blocks to complete the level! move forward  $\blacksquare$ 一  $\overline{a}$ turn left o <sub>ove forw</sub> um <mark>right ບ</mark> ▼  $\overline{\phantom{0}}$ um left o -**X** Reset e forwa  $\mathop{\sf Im}\nolimits$  right  $\mathbf{v}$   $\mathbf{v}$ re foi um <mark>left o ≁</mark> T. e forw

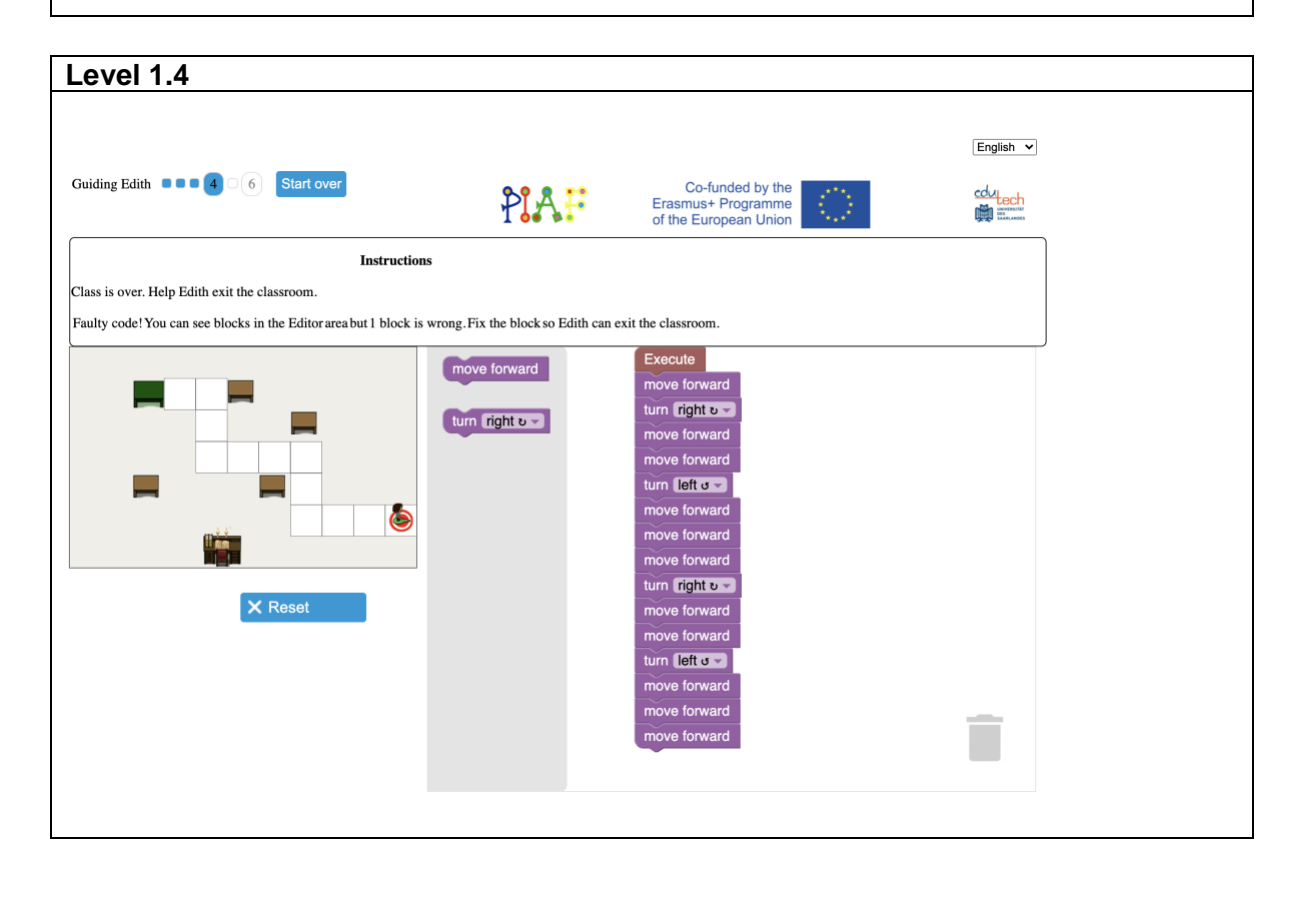

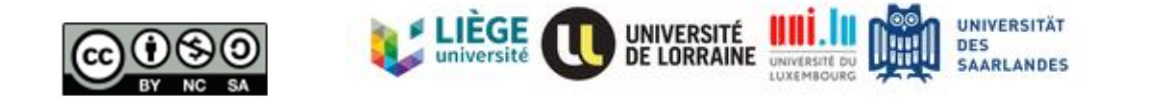

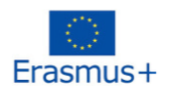

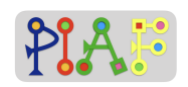

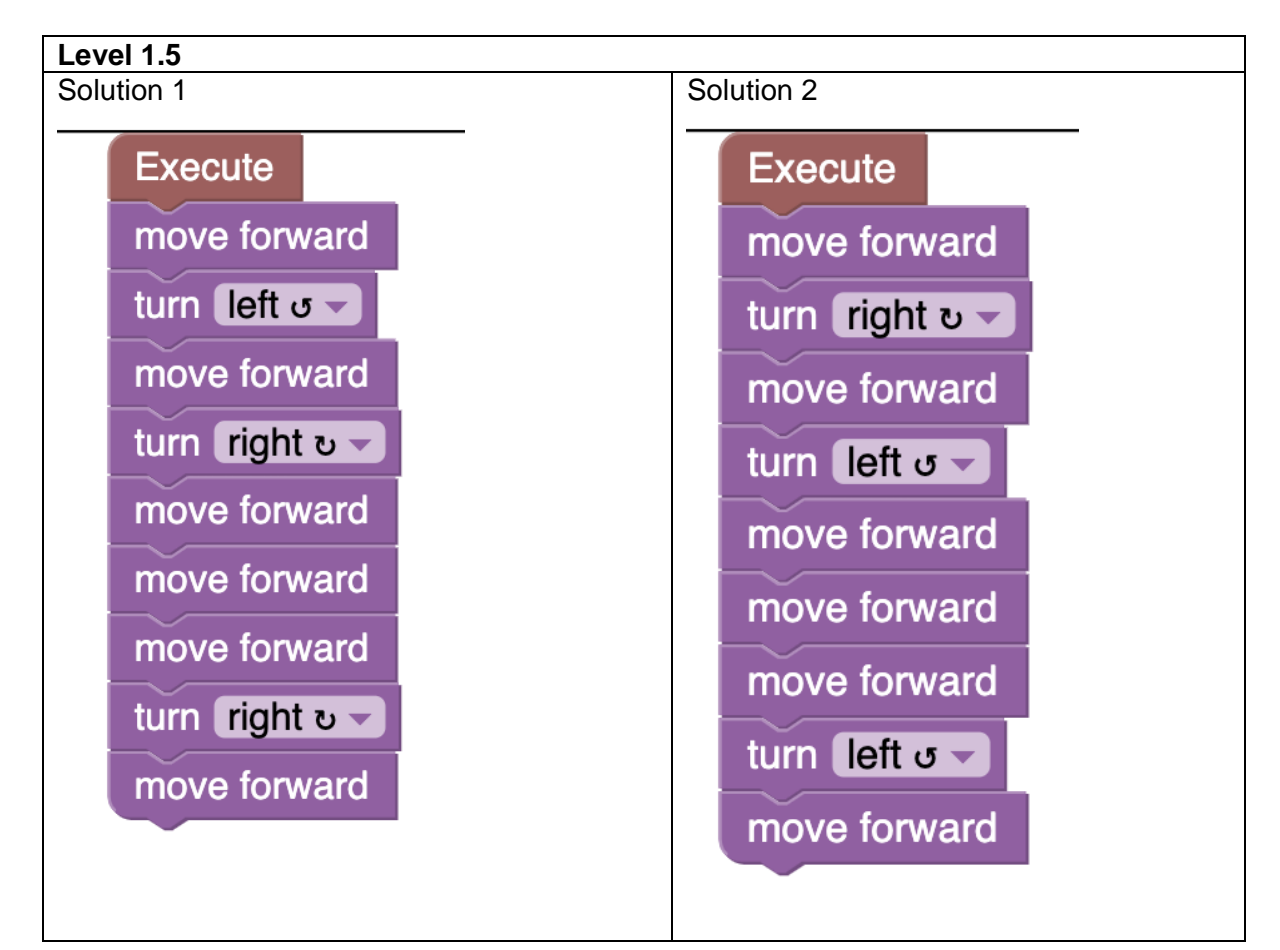

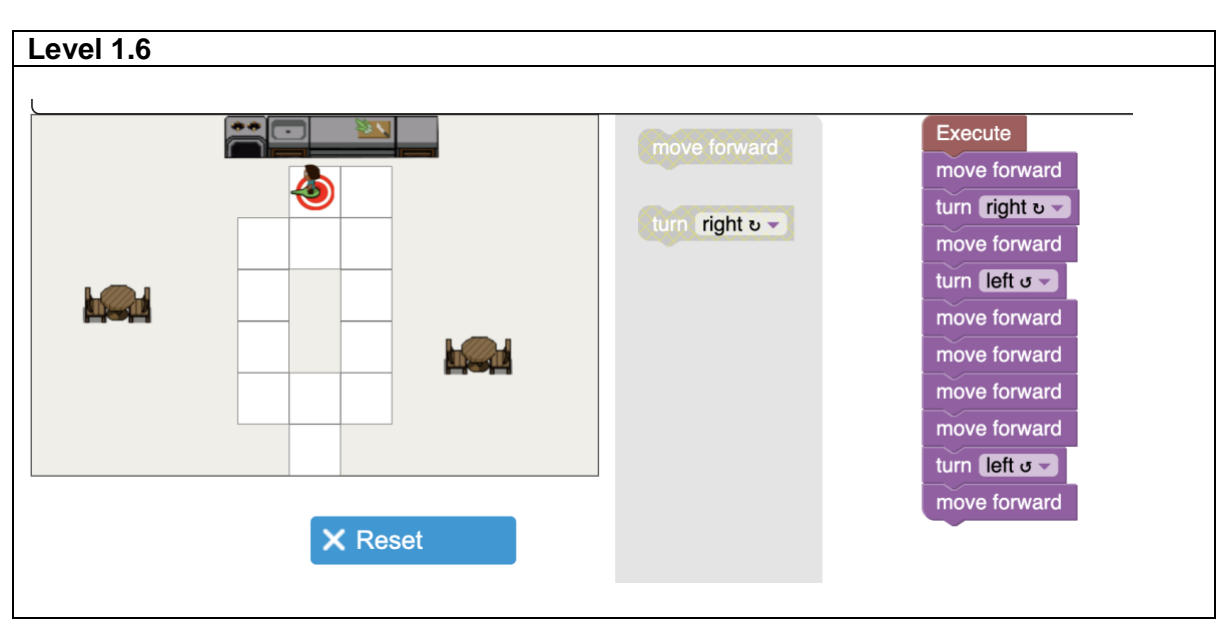

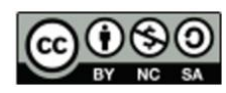

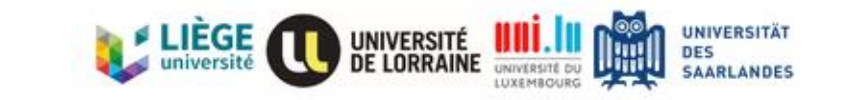

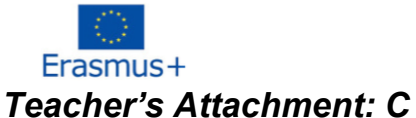

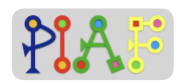

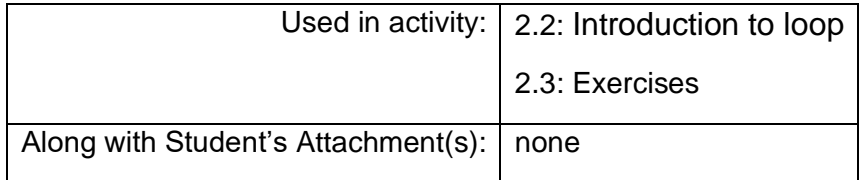

#### Second level set - Loops:

**<https://edutech.uni-saarland.de/guidingedith2/loops/maze.html?lang=en>**

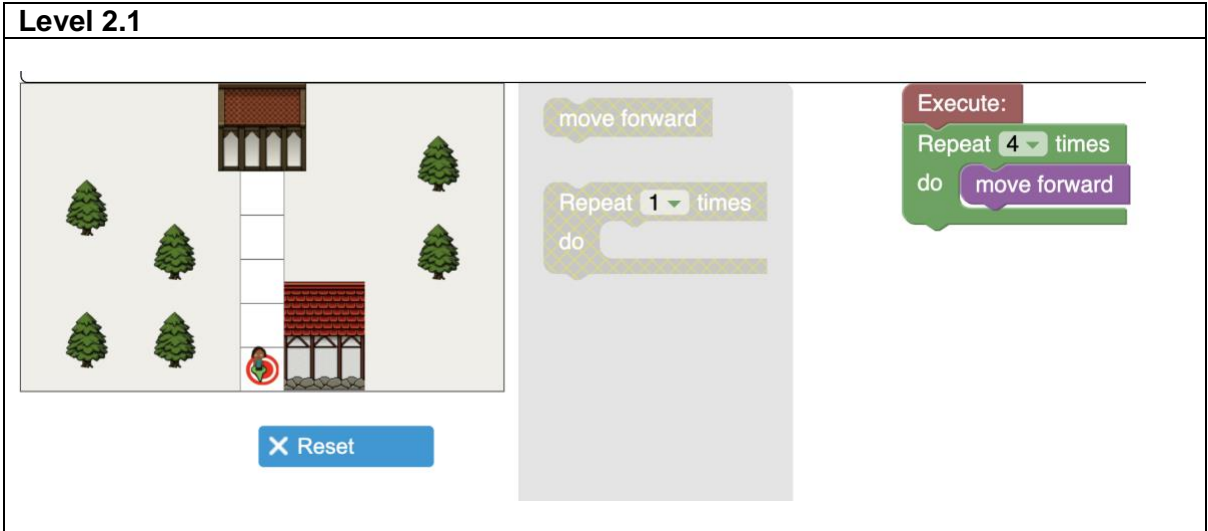

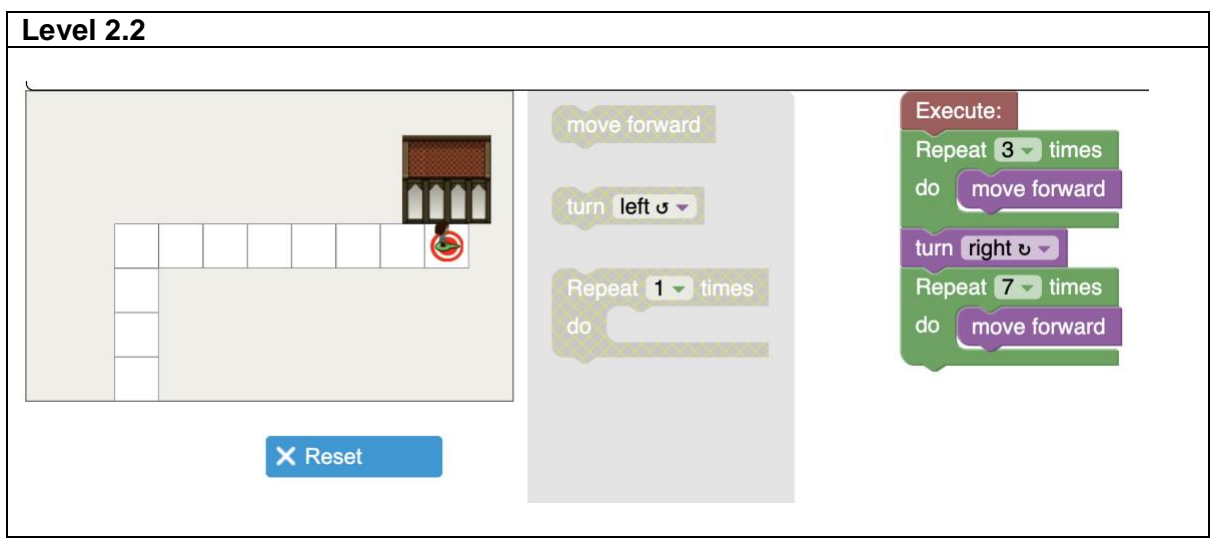

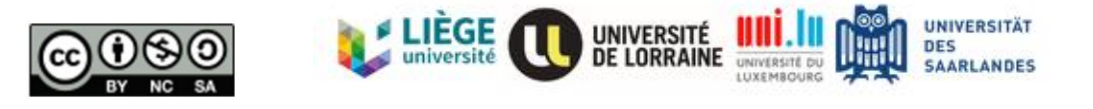

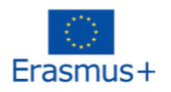

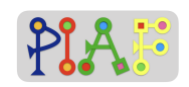

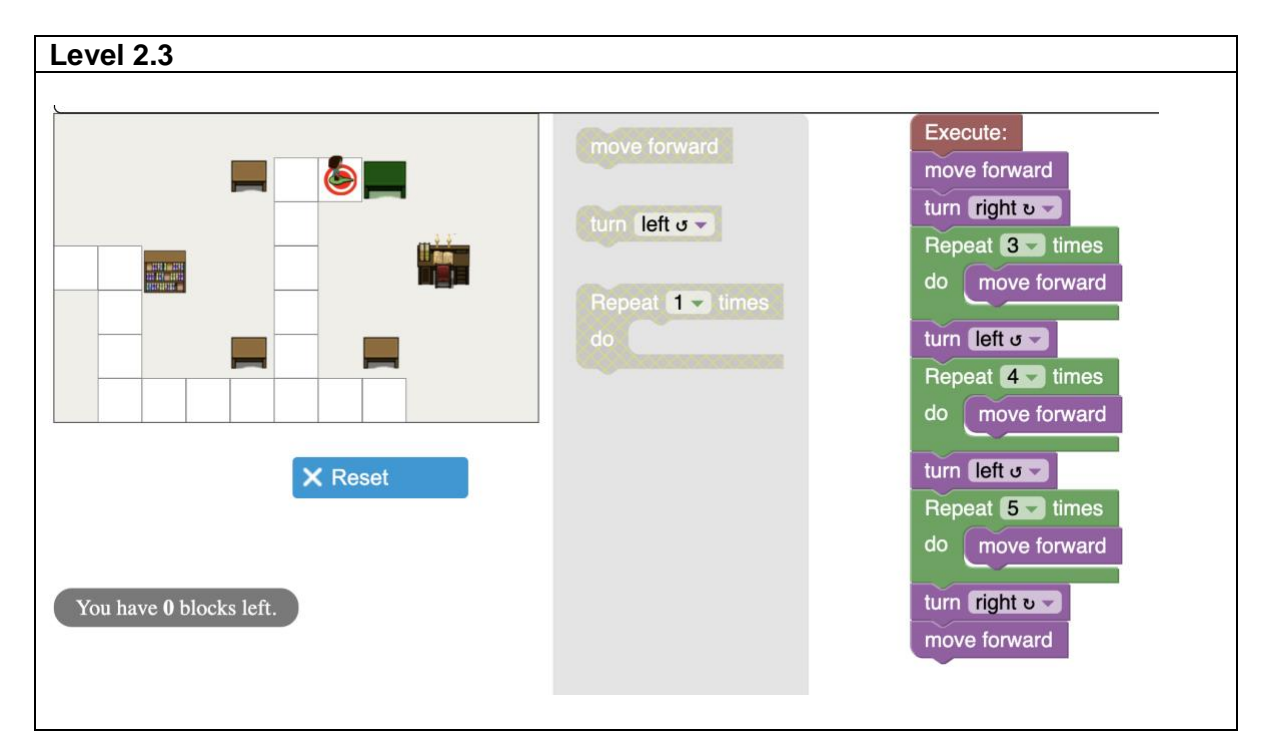

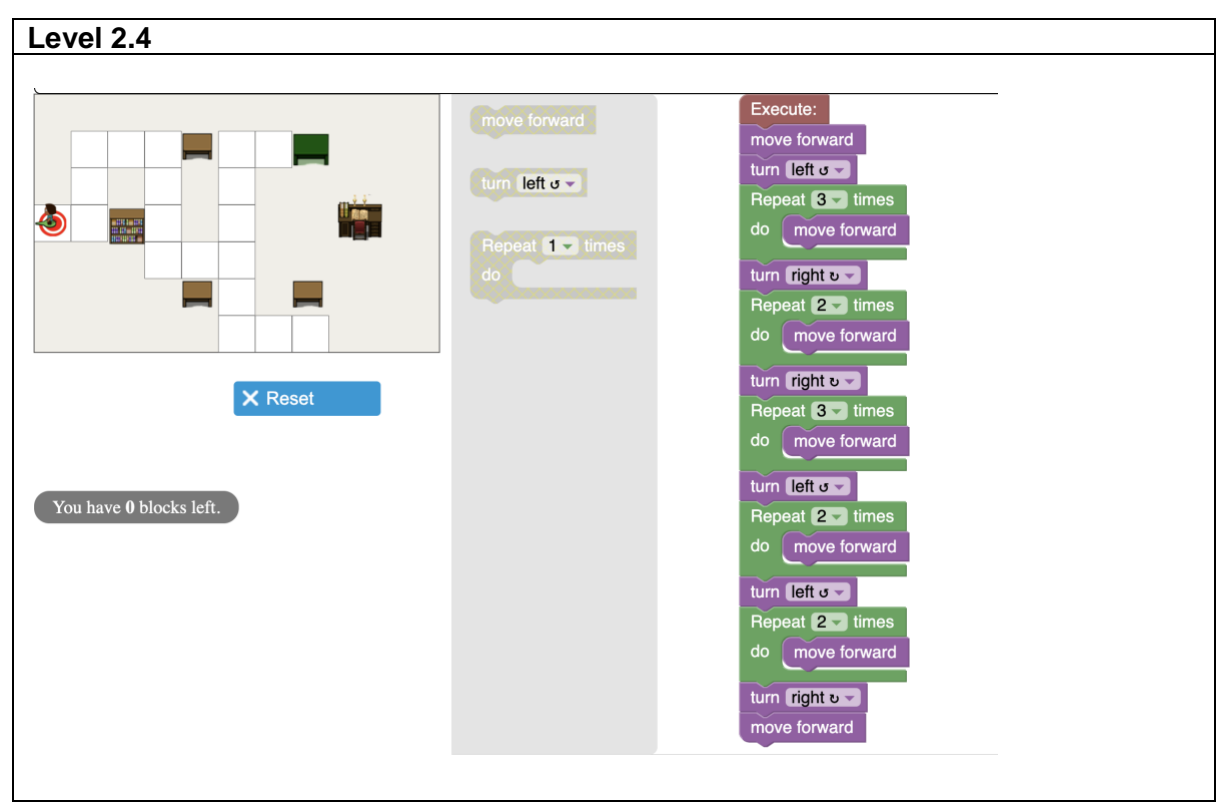

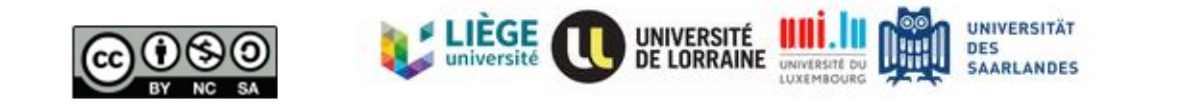

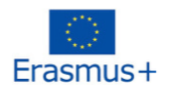

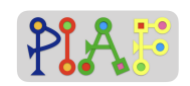

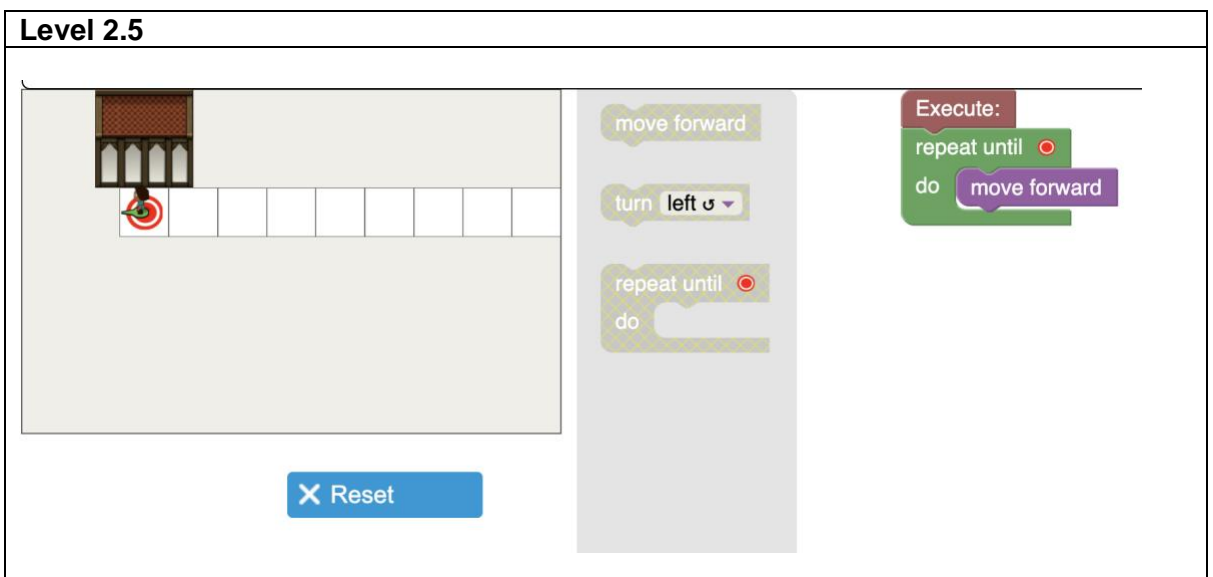

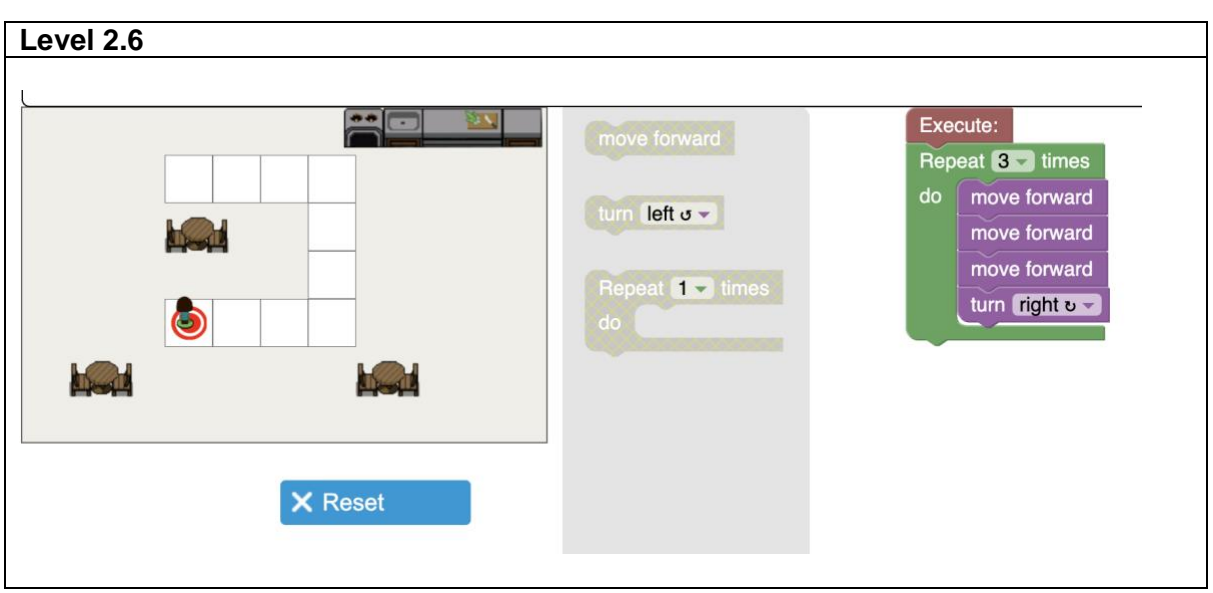

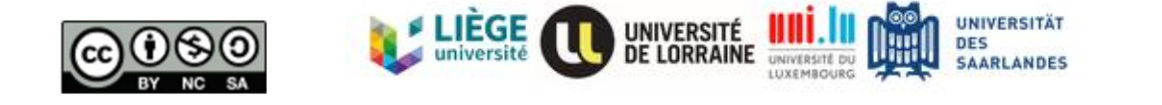

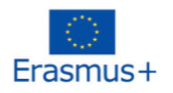

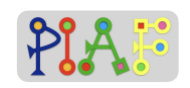

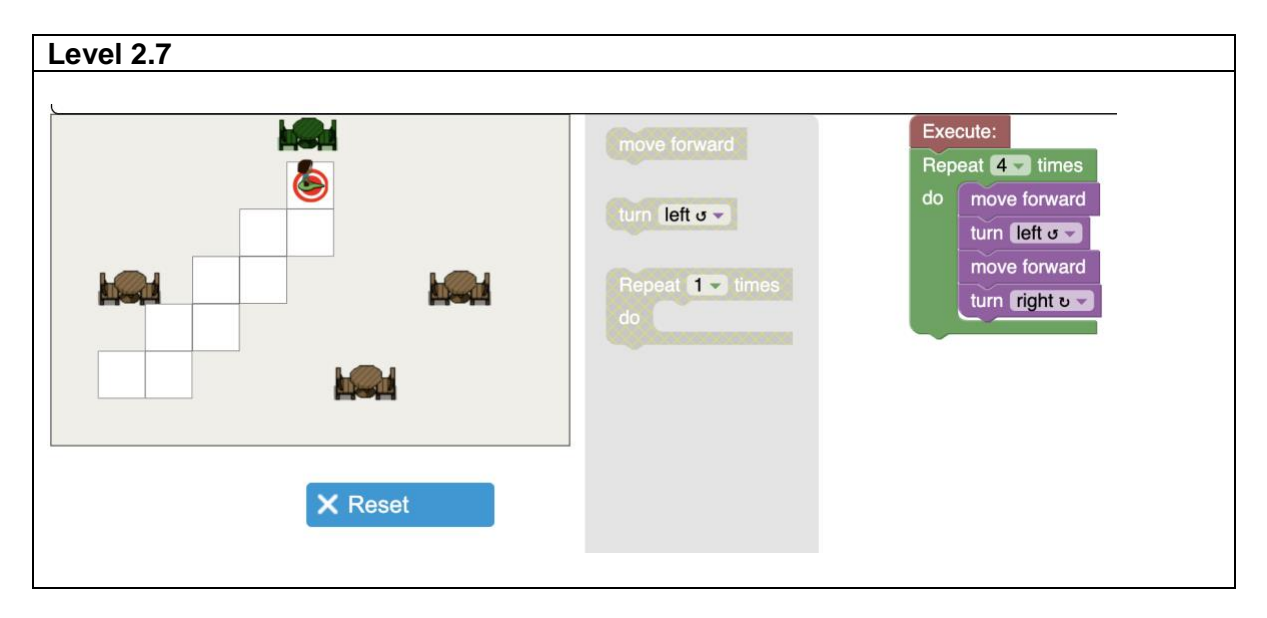

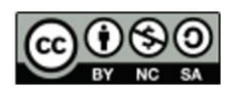

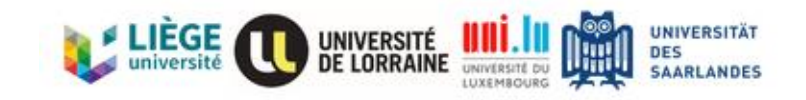

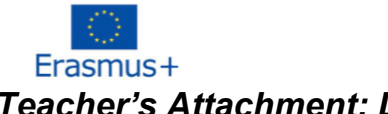

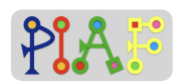

### *Teacher's Attachment: D*

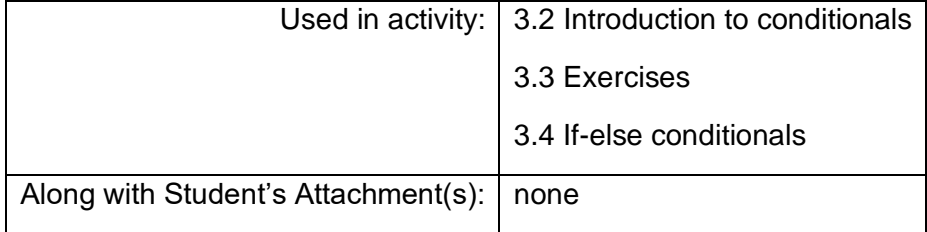

#### Third level set - Conditionals

**<https://edutech.uni-saarland.de/guidingedith2/conditionals/maze.html?lang=en> Level 3.1**

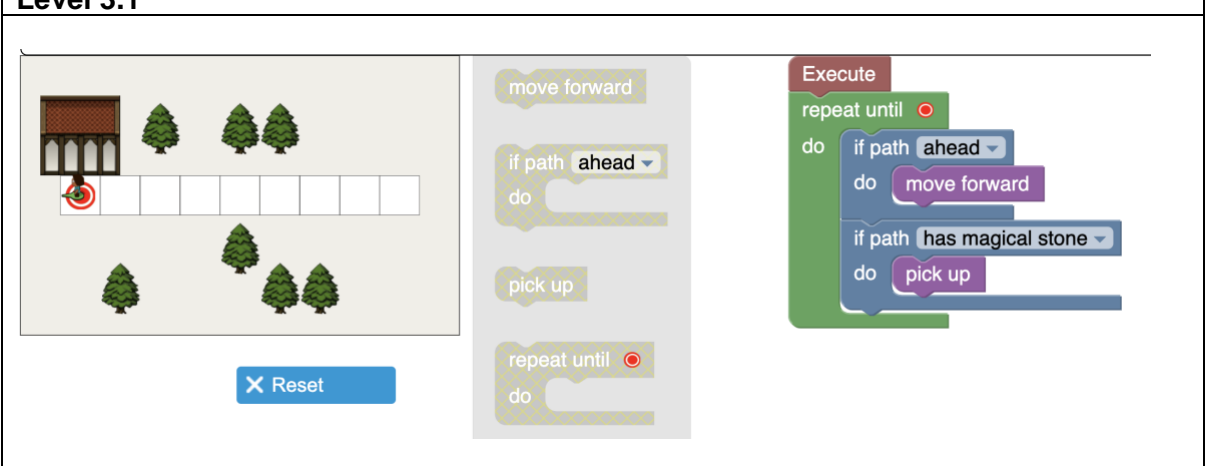

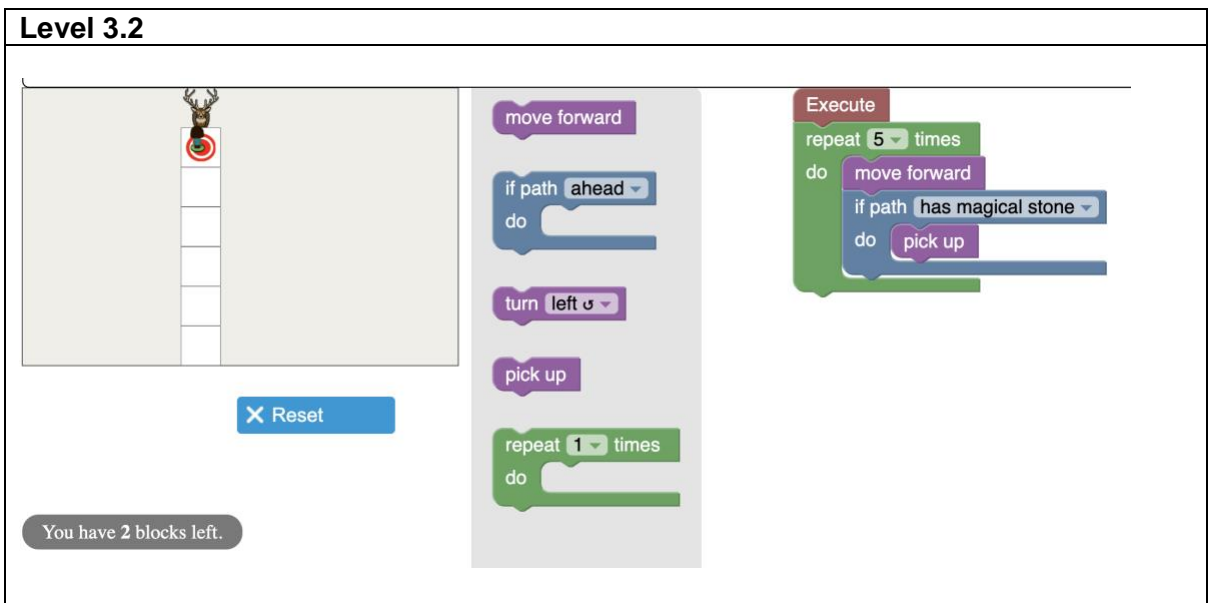

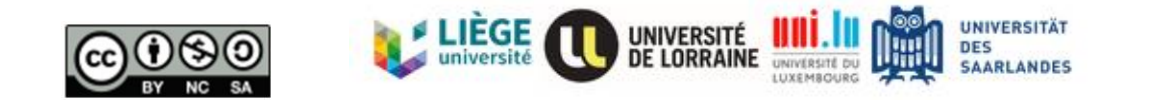

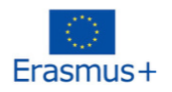

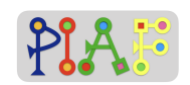

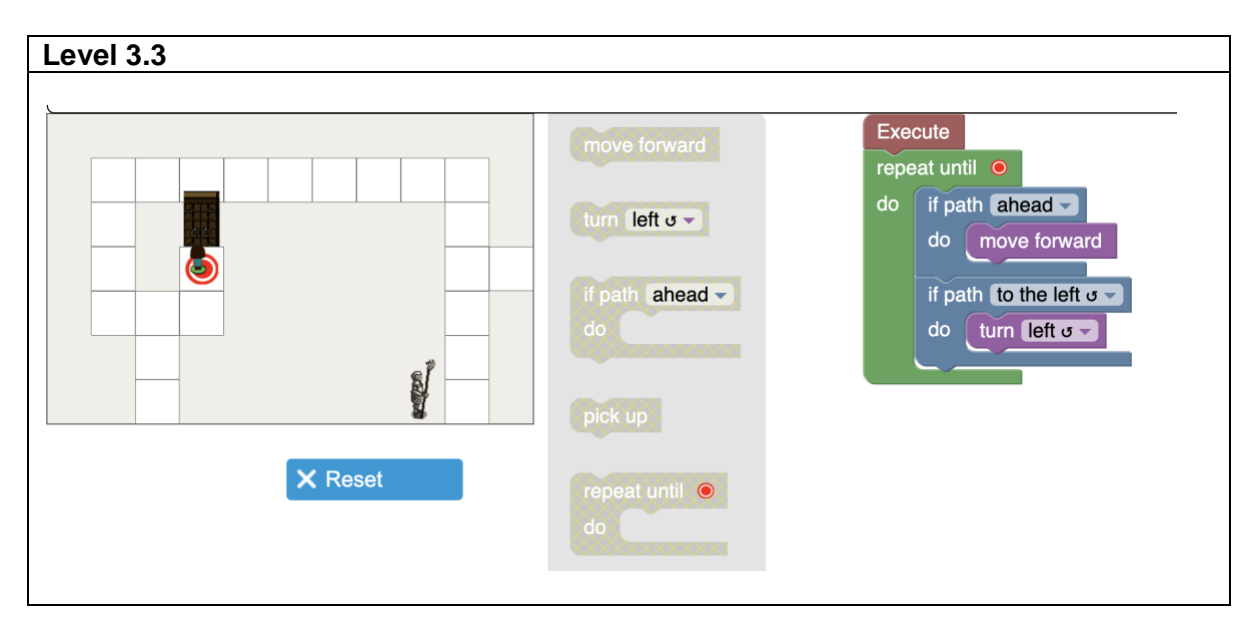

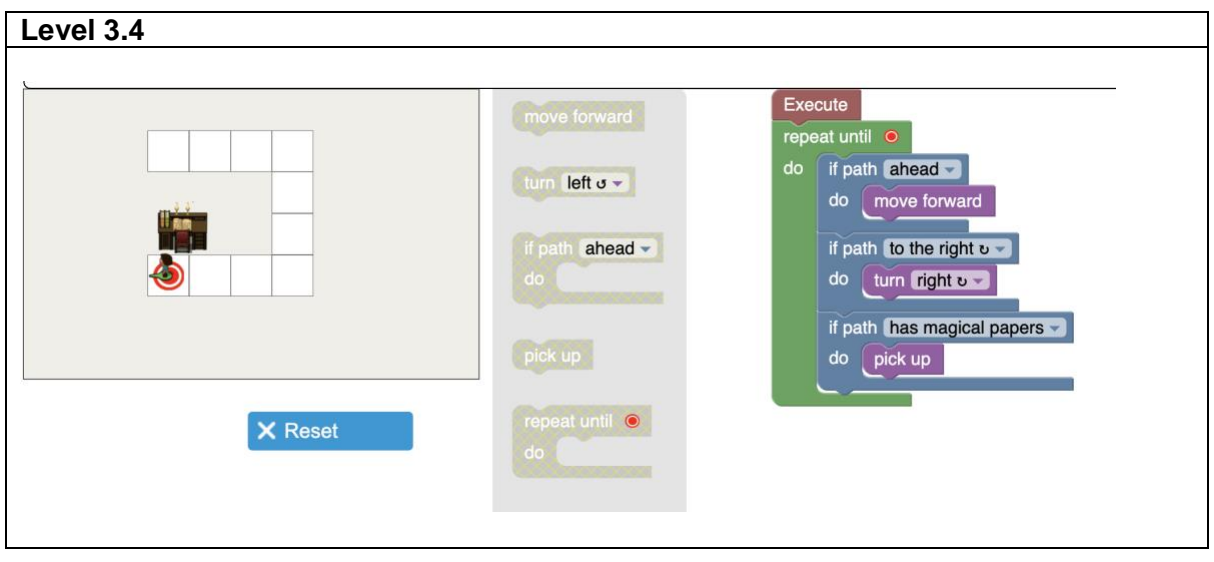

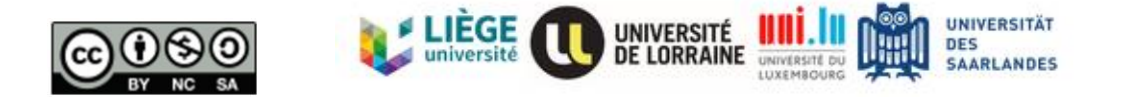

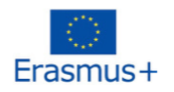

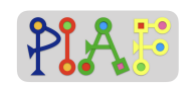

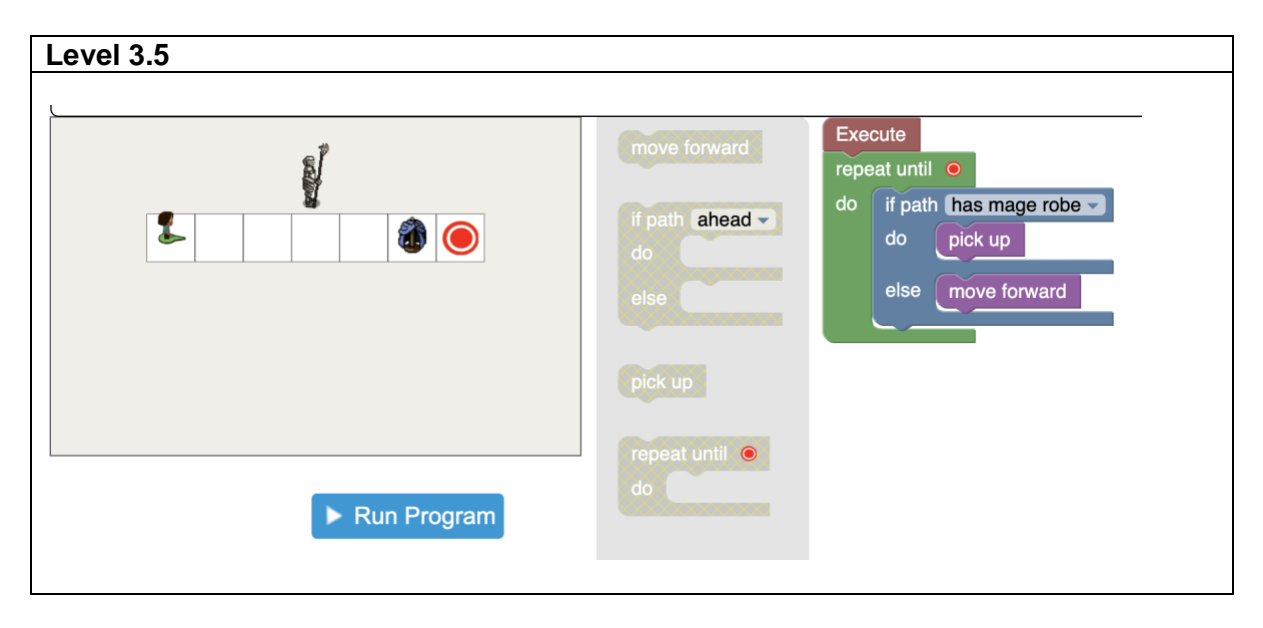

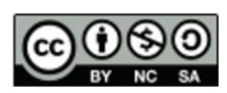

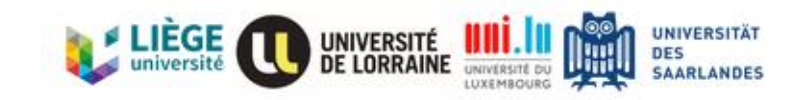

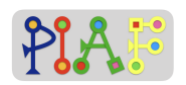

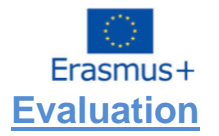

The evaluation activity is the combination of what students have learned from 3 sessions (Sequencing, Loop and Conditionals). There are 4 exercises in total. Because these exercises are quite challenging, teachers might provide additional guide on how "Nested Loop" works. Teachers might clarify that "Repeat blocks can be placed inside another repeat blocks"

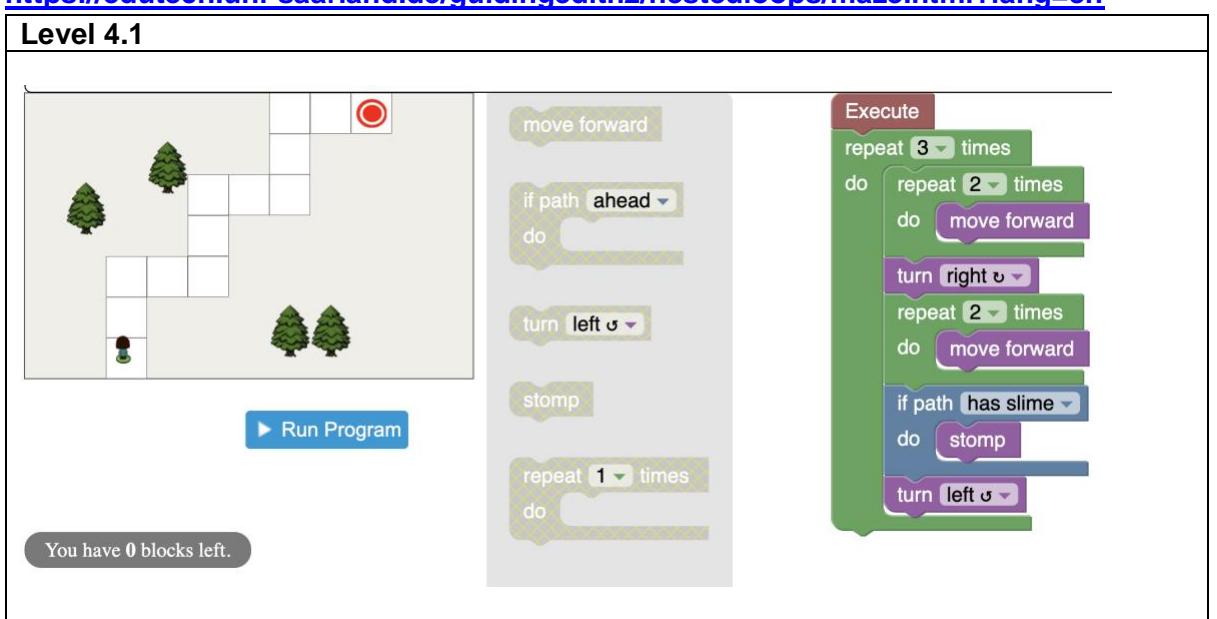

### **<https://edutech.uni-saarland.de/guidingedith2/nestedloops/maze.html?lang=en>**

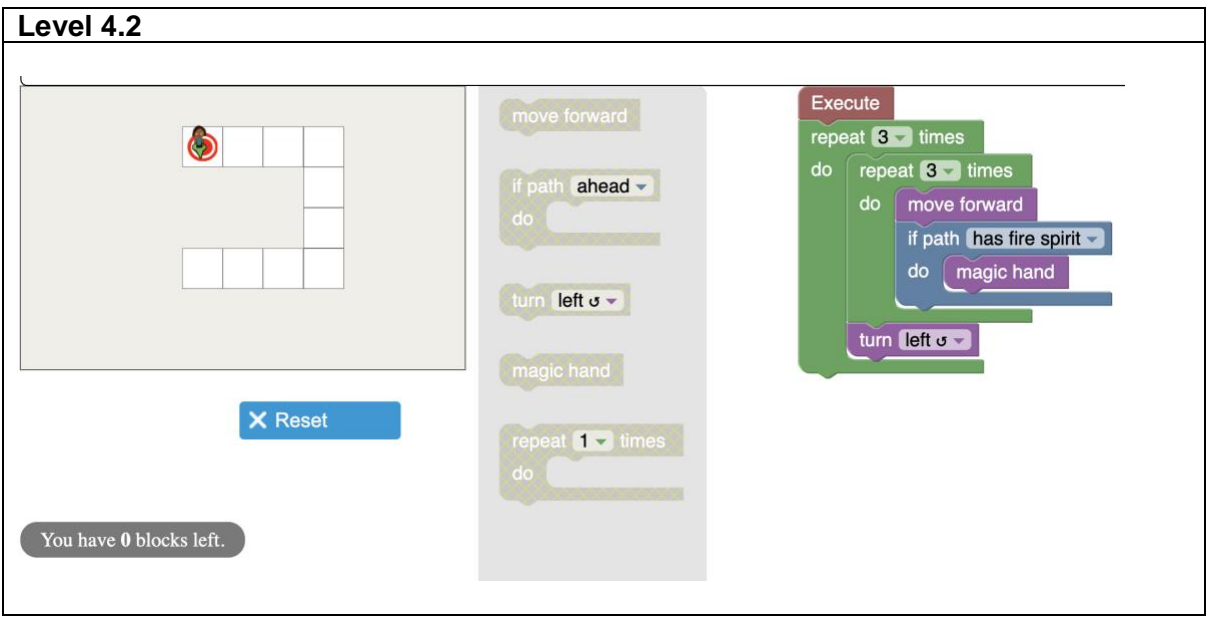

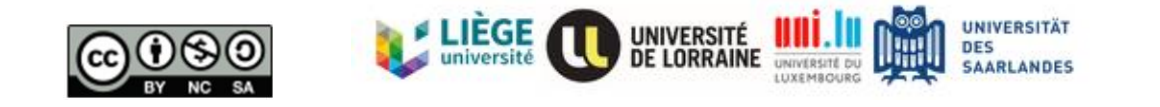

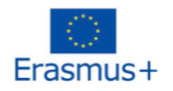

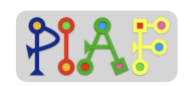

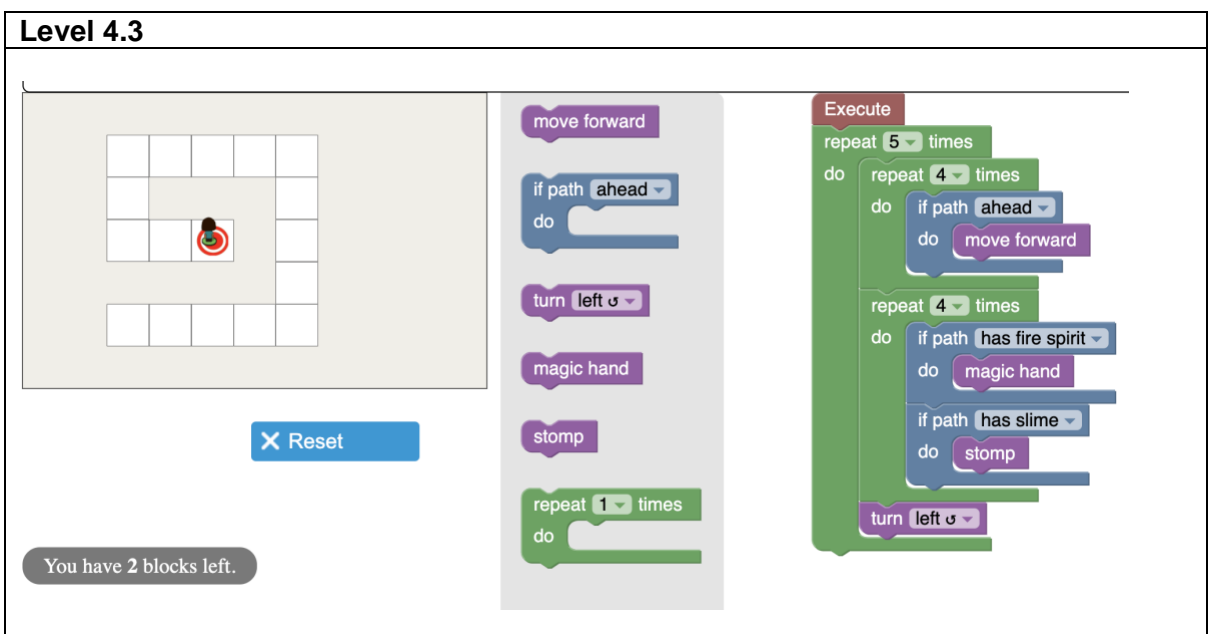

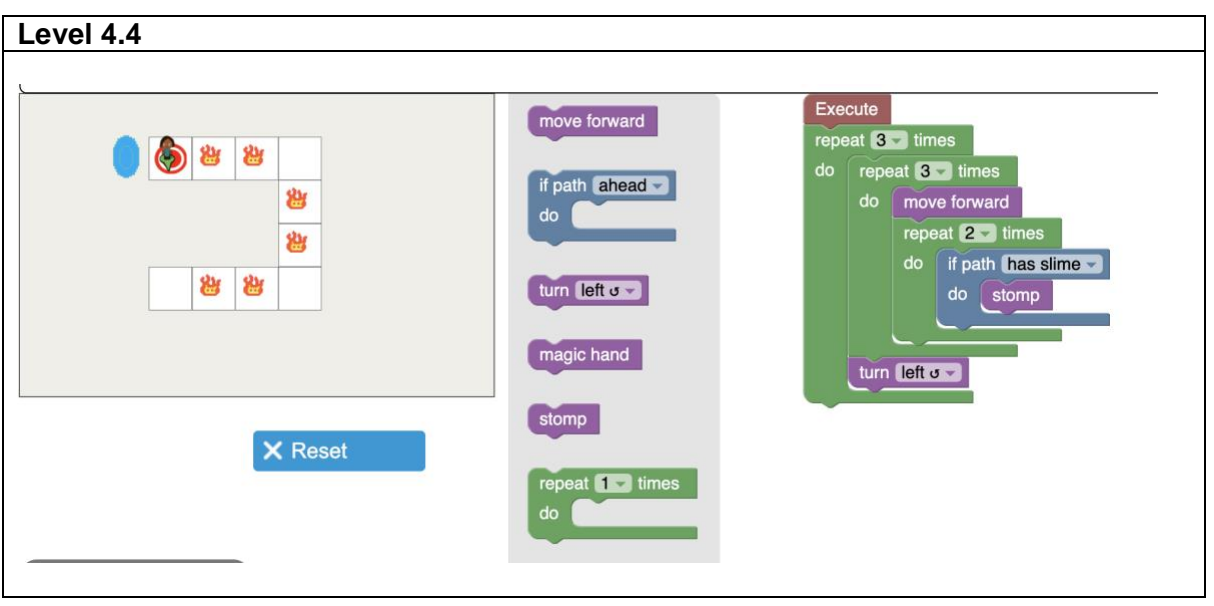

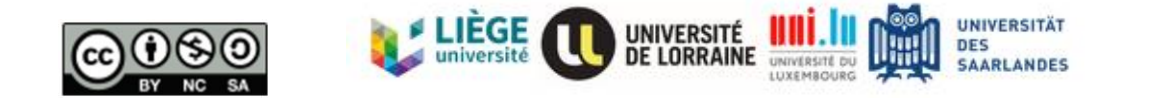